## Metoda nejmenších čtverců - lineární regrese

1. V Excelu proveďte lineární regresi závislosti veličiny *y* na *x* metodou nejmenších čtverců

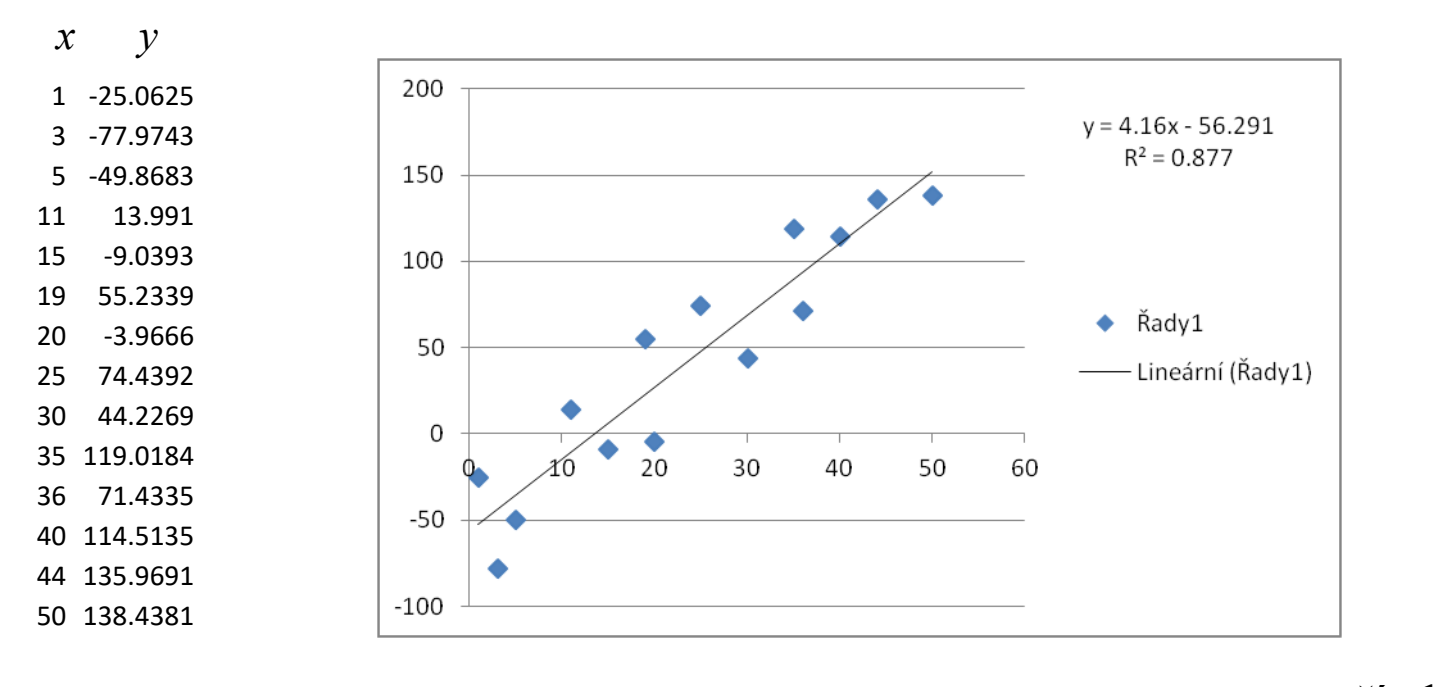

LINREGRESE(B1:B14,A1:A14,PRAVDA)  $\longleftarrow$  přímka  $y = ax + b$ 

LINREGRESE(B1:B14,A1:A14,NEPRAVDA)  $\leftarrow$ přímka procházející počátkem *y* = *ax*

Excell soubor: lin-reg.xlsx

## Metoda nejmenších čtverců - lineární regrese

2. V Matlabu proveďte lineární regresi závislosti veličiny *y* na *x* metodou nejmenších čtverců

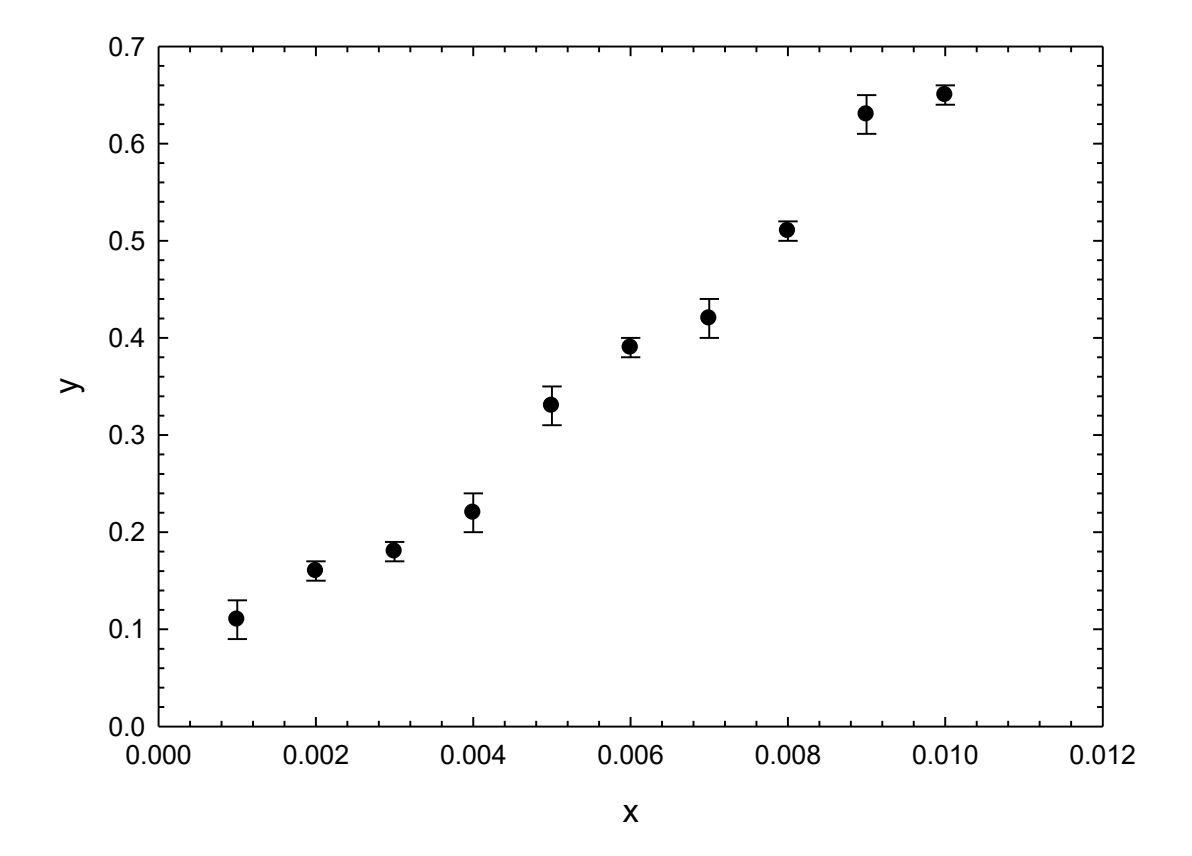

matlab skript: lfit.m

## Metoda nejmenších čtverců – fit polynomu

3. V Matlabu proveďte fit závislosti veličiny *y* na *x* polynomem metodou nejmenších čtverců

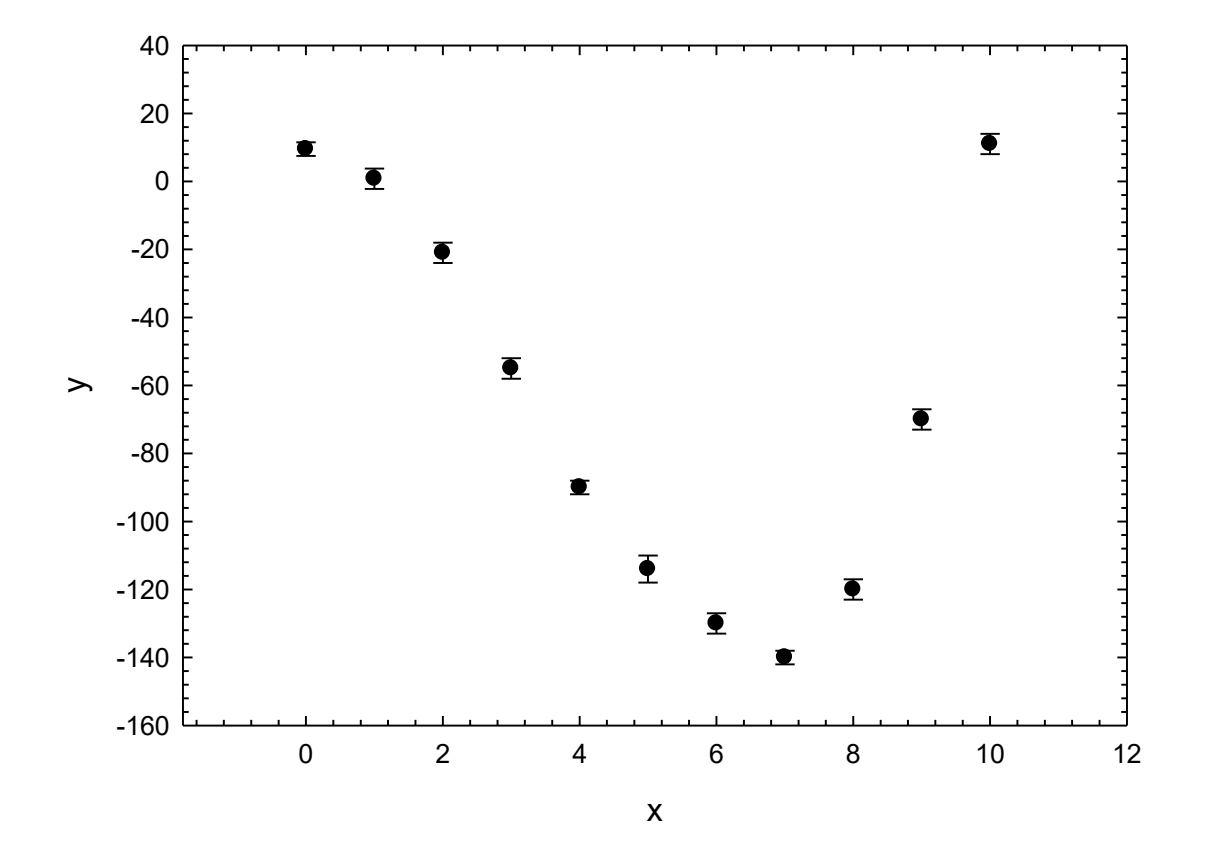

matlab skript: polyfit.m